## **9 Listingverzeichnis**

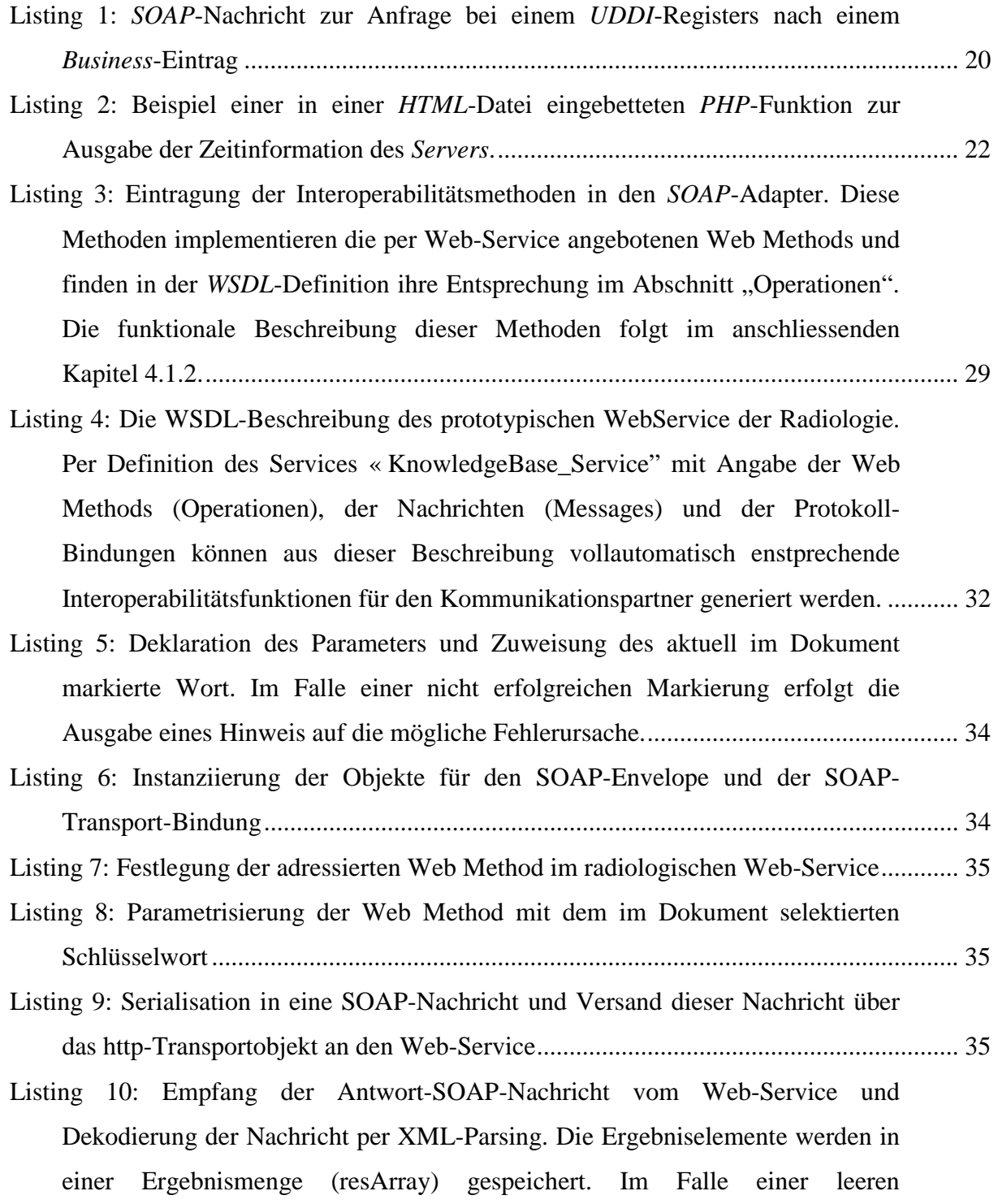

Ergebnismenge wird ein Hinweistext erzeugt und dem Benutzer mittels Hinweis-DialogBox-Funktion (MsgBox) sichtbar gemacht............................................ 35

Listing 11: Definition der Hilfsfunktionen und Aufruf dieser zur Integration der referenzierten Bilder in das aktuelle Dokument .............................................................. 36

- Listing 12: Identifizierung des Dateinamens der Protokolldateien auf dem *Server* entsprechend der jeweiligen Gruppe (Zeilen 01-06). Laden der Datei in ein Datenarray (Zeile 07). Dieses Datenarray (\$lines) wird weiter verarbeitet in Listing 13 ...................................................................... 42
- Listing 13: Die Befehlszeile wird durch eine Suchen nach dem Sonderzeichen "#".identifiziert. Nach erfolgreicher Suche (Zeilen 04-14) wird eine Auftrennung der Befehlszeile (Zeilen 05-06) durchgeführt. Anschließend wird geprüft (Zeilen 07;08), ob es sich um ein gültiges Schlüsselwort handelt. Die nachfolgende Kommunikation (vgl. Listing 14) mit dem *Web-Service* wird mittels Suchbegriff (Zeile 09) parametrisiert. Die passenden Referenzen werden vom *Web-Service* als Rückgabewert der Funktion "interopwebservicebykeyword" (Zeile 09) zur Darstellung mittels Funktionsaufruf "echodiscussimagetabelfile" (Zeile 10) gebracht, die in Listing 15 aufgeführt ist. .............................................................................................................. 42
- Listing 14: Herstellung der Interoperabilität durch Instanziierung des *SOAP*-Schnittstellenobjekts (Zeile 06), parametrisiert mit dem Kommunikationsendpunkt (Zeile 04) des *Web-Services* und dem Suchbegriff als Übergabewert (Zeile 05). Die adressierte *Web Method* wird in Zeile 07 spezifiziert und geht als Parameter in die Instanzierung der *SOAP*-Nachricht ein. Die Sendung der *SOAP*-Nachricht an den *Web-Service* wird in Zeile 10 gestartet. Die als Rückgabewerte der Versendung empfangenen Daten werden in Zeile 11 dekodiert und die Referenzen auf die Bilder identifiziert (Zeilen 12- 16). Schliesslich wir die Aufzählung der Referenzen an die aufrufende Funktion übermittelt (Zeile 17). ...................................................................................................... 43 Listing 15: Erzeugung der *HTML*-basierten Tabelle, in der die referenzierten Bilder
- angezeigt werden. Die zyklische Aktualisierung der Anzeige erfolgt über den Paramewter "refresh" in Zeile 05. Nach Ablauf der Zeitfrequenz ("\$chatfreq", Zeile 05), wird automatisch erneut die Funktion "scancommand" aus Listing 13 aktiviert, und damit der Zyklus zur Phase 1 geschlossen. ............................................... 44